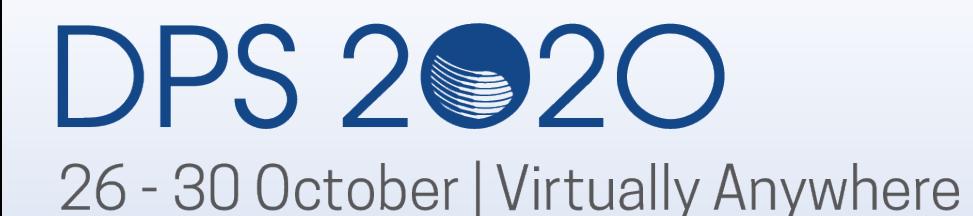

## 52nd DPS Virtual Exhibit Hall Booth Rep Training

Sponsored by:

'HE PLANETARY SCIENCE AAS/DPS Meetings Team October 13, 2020

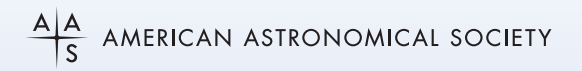

## **HOUSEKEEPING NOTES**

- 637 Registrants (as of 10/13/20)
- Meeting website https://aas.org/meetings/dps52
	- Block Schedule
	- Scientific Program
	- Exhibitor Webinars
- First Booth Drafts Returned after 10 Business Days
	- Small edits, 2 rounds of revisions
- Booth Staff will be able to access their live booths to practice by October 22
- Booth Contact will receive all other login information by the end of this wee
- Please submit Job Ads to https://dps.aas.org/jobs
- Social Media **#DPS2020**

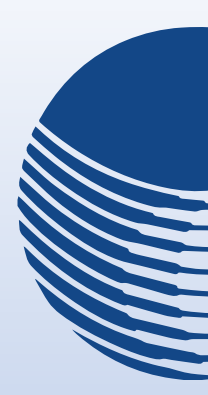

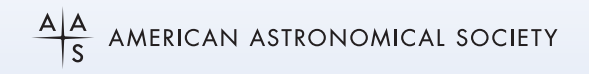

## **MEETING DATES/HOURS**

- **Live Meeting**
	- Monday, October 26 Friday, October 30, 2020
- **Preview Week**
	- Monday, October 19 Friday, October 23, 2020
	- Pre-recorded oral talks
	- iPosters Live
	- Slack Channels Live
- **EASTERN DAYLIGHT TIMEZONE**

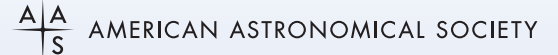

## **Live Meeting: Monday, October 26 – Friday, October 30 EXHIBIT HALL HOURS**

- All Day –Suggested at least 1 Booth Rep
	- Monday– Friday: 11:00 22:00 EDT
	- Science Sessions run through ~19:30
	- Evening events include social gatherings, daily chats, webinars
	- See the Block Schedule (https://aas.org/meetings/dps52)

## **Live Meeting: Monday, October 26 – Friday, October 30 EXHIBIT HALL HOURS (continued)**

- Interactive Exhibit Hall **Required** Booth Time all Booth Staff
	- Monday, 10/26: 13:00 14:00 EDT
	- Tuesday, 10/27: 12:00 13:00 EDT
	- Wednesday, 10/28: 11:00 12:00 EDT
	- Thursday, 10/29: 11:45 12:45 EDT
	- Friday, 10/30: 11:00 12:00 EDT

The booth contents will be available for 30 days following the meeting for registered meeting attendees

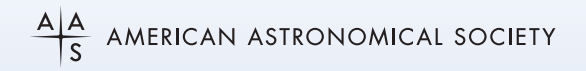

### **Exhibit Booth Roles**

#### **BOOTH CONTACT**

- Main contact with DPS
- All correspondence should flow through the booth contact
- Manage Zoom Room Hours (Zoom Account Credentials)
- Manage Zoom Room Breakouts
- Manage Appointment Requests with Booth Reps (GMAIL Account)
- Manage Exhibitor Webinar Logistics and Signup Lists
- Provide list of Booth Reps to DPS

## **Exhibit Booth Roles (continued)**

#### **BOOTH REP**

- Meeting Full Attendee also representing an exhibit
- Staff booth according to Booth Contact's Schedule
- Hang out in the exhibit Zoom Room
- Monitor Slack Channel
- Meet with Attendees

## **Ensure Success at Your Exhibit**

- Review registrant list and reach out to individuals over Slack
- Have a plan for activities in your booth
	- Product demonstrations, post schedule
	- Host a booth event
		- Meet a special guest (author, plenary speaker, prize winner)
		- Trivia, scavenger hunt, survey, contest mail prizes
	- Provide special offers and discounts
	- Send digital swag
	- Promote on Slack and Social Media **#DPS2020**
	- Monitor other Slack Channels
	- FOLLOW UP!

## **Demonstrate Exhibit Booth**

- Logon to Meeting Portal
- Overview of Meeting Platform
- Go to Exhibit Hall
- Find your Booth
- Navigate the panels, tabs, uploads
- Go to Slack
	- Browse Your Channel
	- Find Attendees and Direct Message
- Go to Zoom Rooms
	- Create Breakouts
- Scheduled Appointments
	- Google Calendar
- **Exhibitor Webinar**
- Support

#### **Meeting Platform Logon Credentials**

- Must be registered for DPS
- Welcome emails to be sent on 10/18
- AAS Username/Password
- Check that you know it *my.aas.org/services*
- Forgot username?
- Forgot password?
- Help: *reg-help@aas.org*

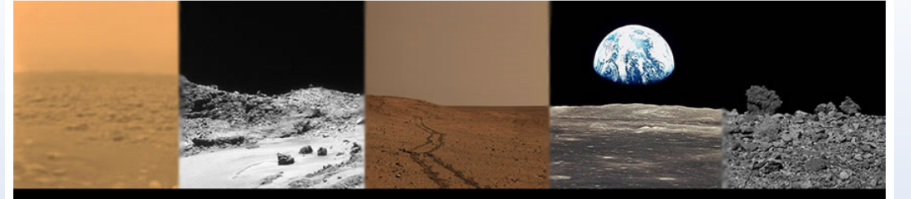

52ND MEETING OF THE AAS DIVISION FOR PLANETARY SCIENCES **VIRTUALLY ANYWHERE** Live Discussions & Plenaries 26-30 October

Scientific Program Content & Chat Available: 19 October

#### 52nd DPS Virtual Meeting Log In

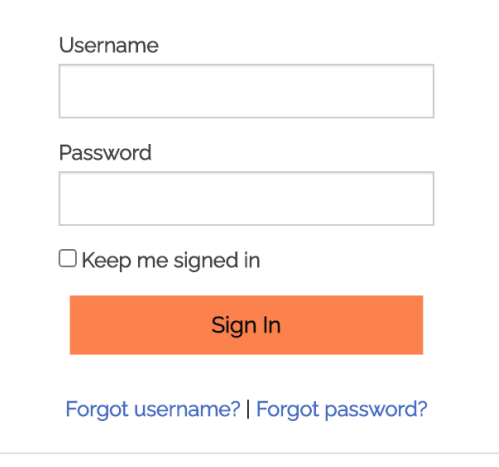

If you need assistance please contact reg-help@aas.org. You must be registered for the 52nd DPS meeting in order to access this content. Password must be at least 7 characters long and contain letters and numbers.

#### **Landing Page**

- Navigate
	- Menu Bar
	- Clickable Regions
- Sponsors/Partners

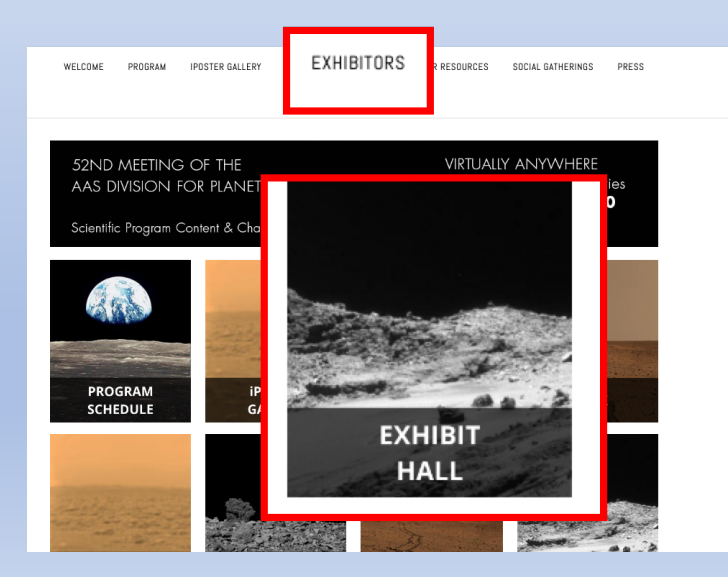

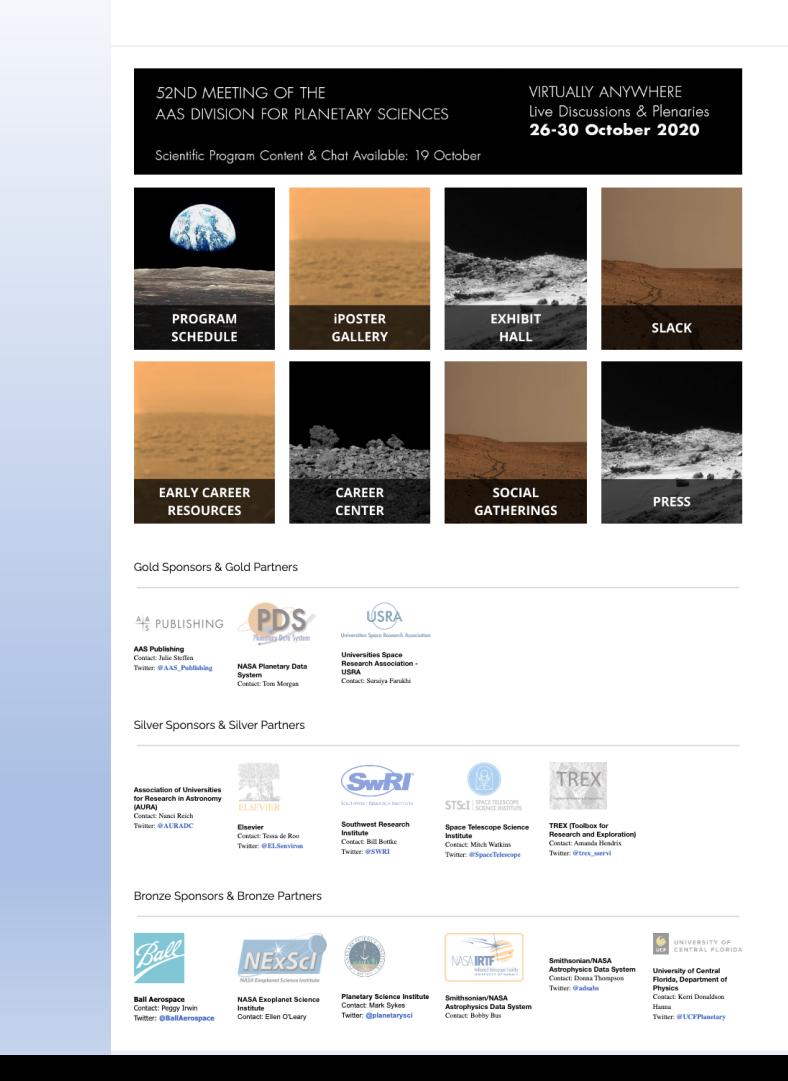

#### **Exhibit Hall**

- *Hover* to get description
- *Click* **ENTER BOOTH**
- *Click* **EXHIBITOR WEBINARS**

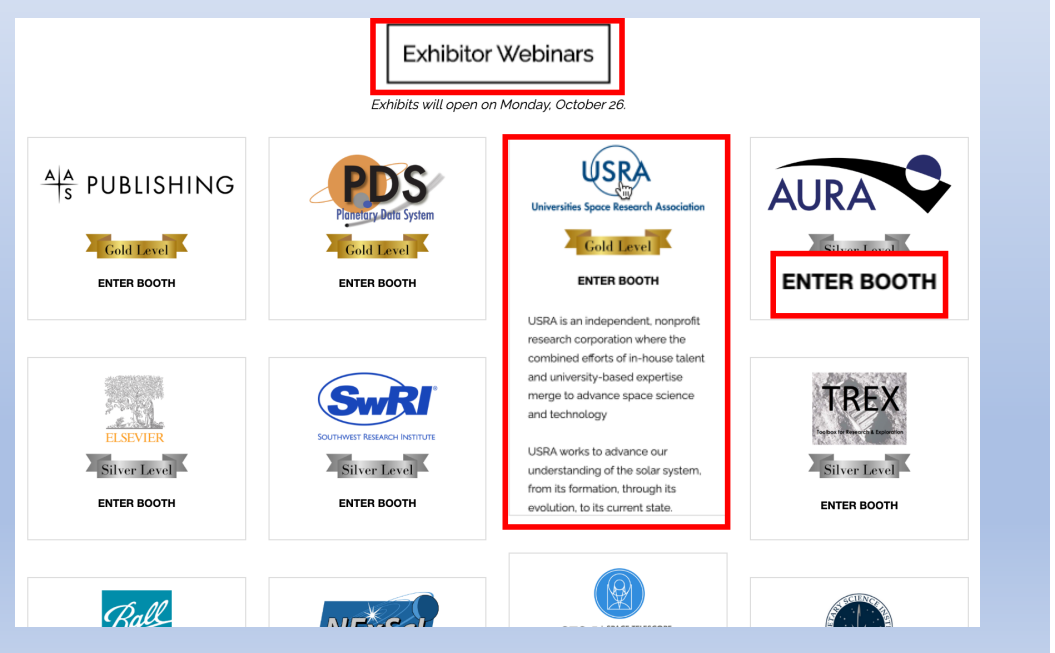

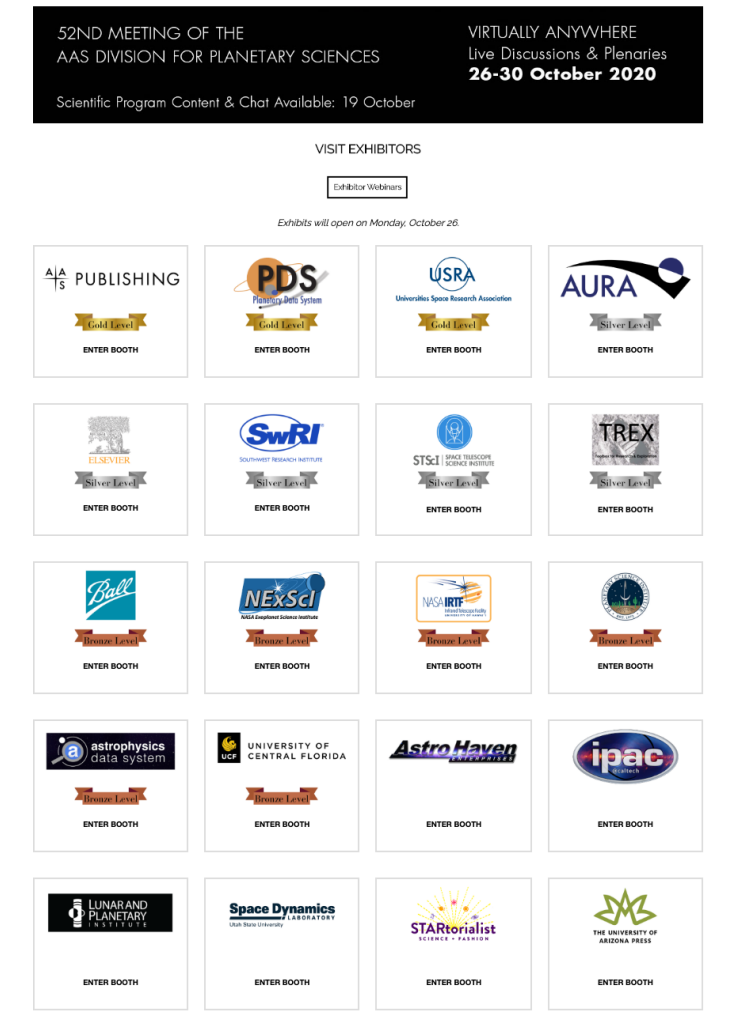

**DPS 2020** 26 - 30 October | Virtually Anywhere

The 52nd Meeting of the Division for Planetary **Sciences of the American Astronomical Society** 

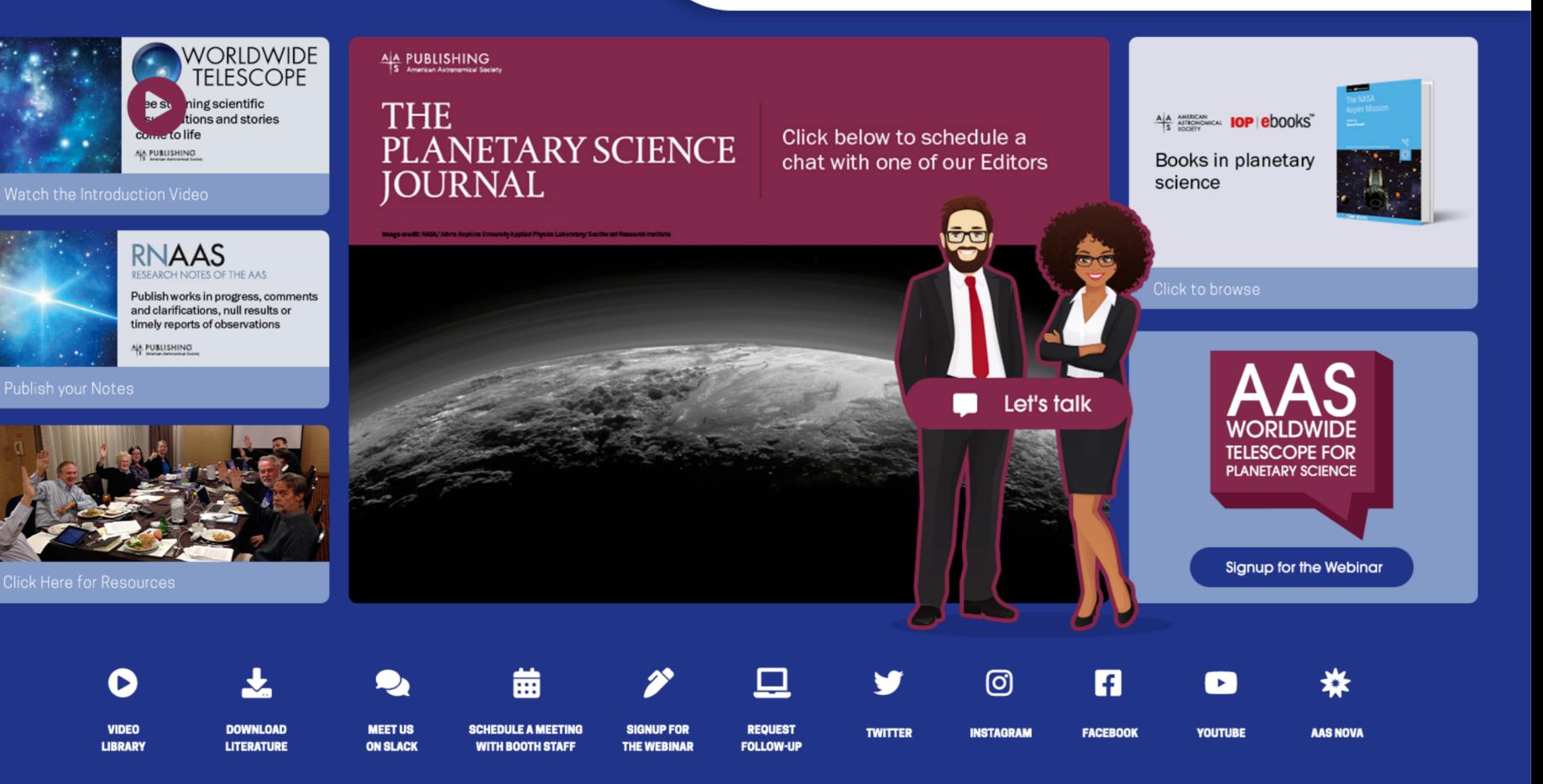

Demonstration

#### **Exhibitor Webinars**

- Landing Page
	- **PROGRAM SCHEDULE**  $\rightarrow$
	- EXHIBITOR WEBINAR TAB
- From Exhibitor Hall
	- EXHIBITOR WEBINARS
- From Exhibit Booth
	- EXHIBITOR WEBINAR SIGNUP

*JOIN on ZOOM at specific time or watch recording after finished.*

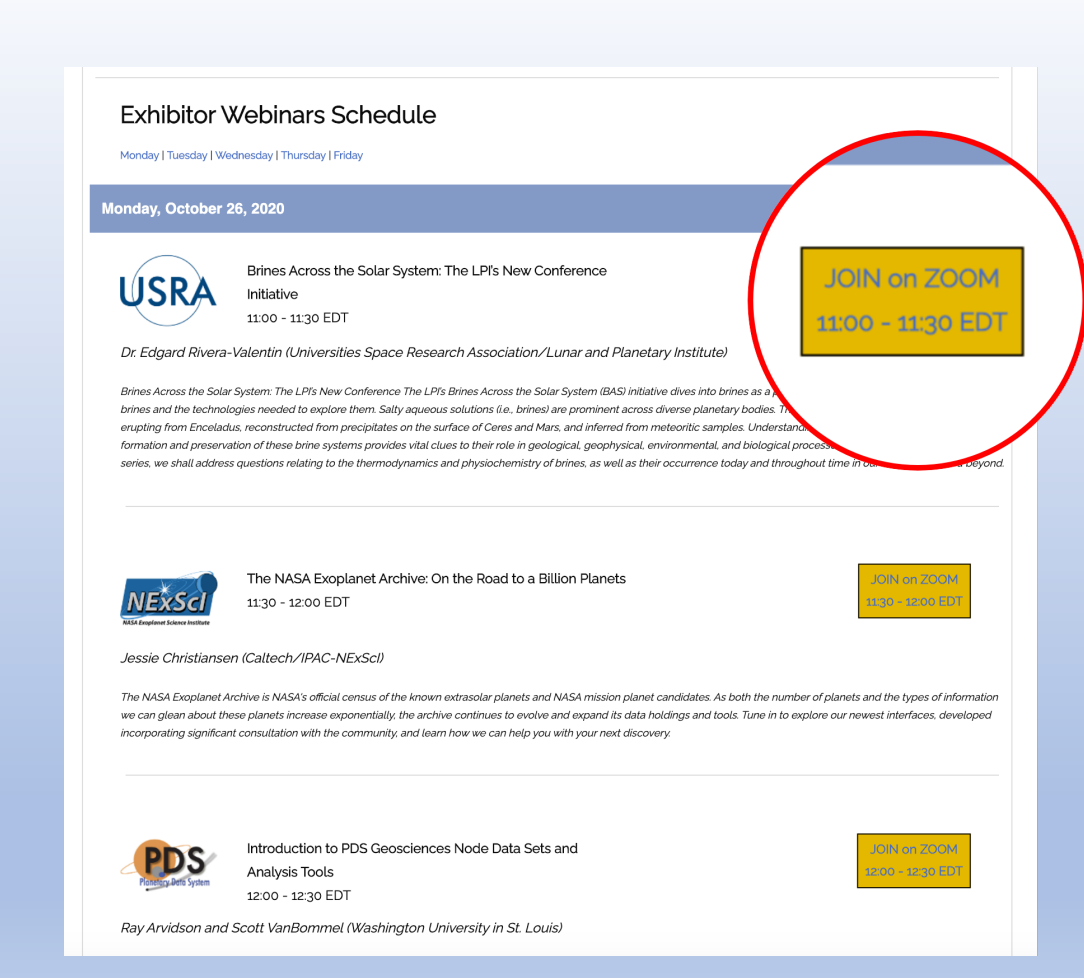

**als** slack

Every registrant received an invitation to connect to the **#DPS2020/52nd Annual Meeting of the Division for Planetary Sciences** Slack Workspace

Each exhibit has its own Slack Channel.

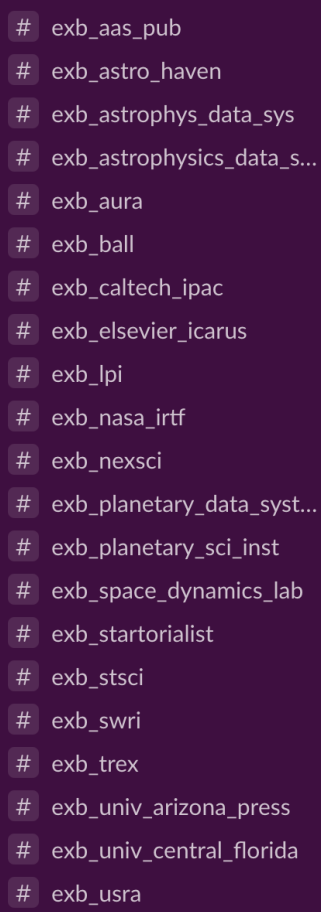

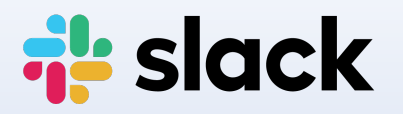

- Send Messages
- Threaded Conversation
- Direct Message Users
- Upload Files
- Pin Important Content

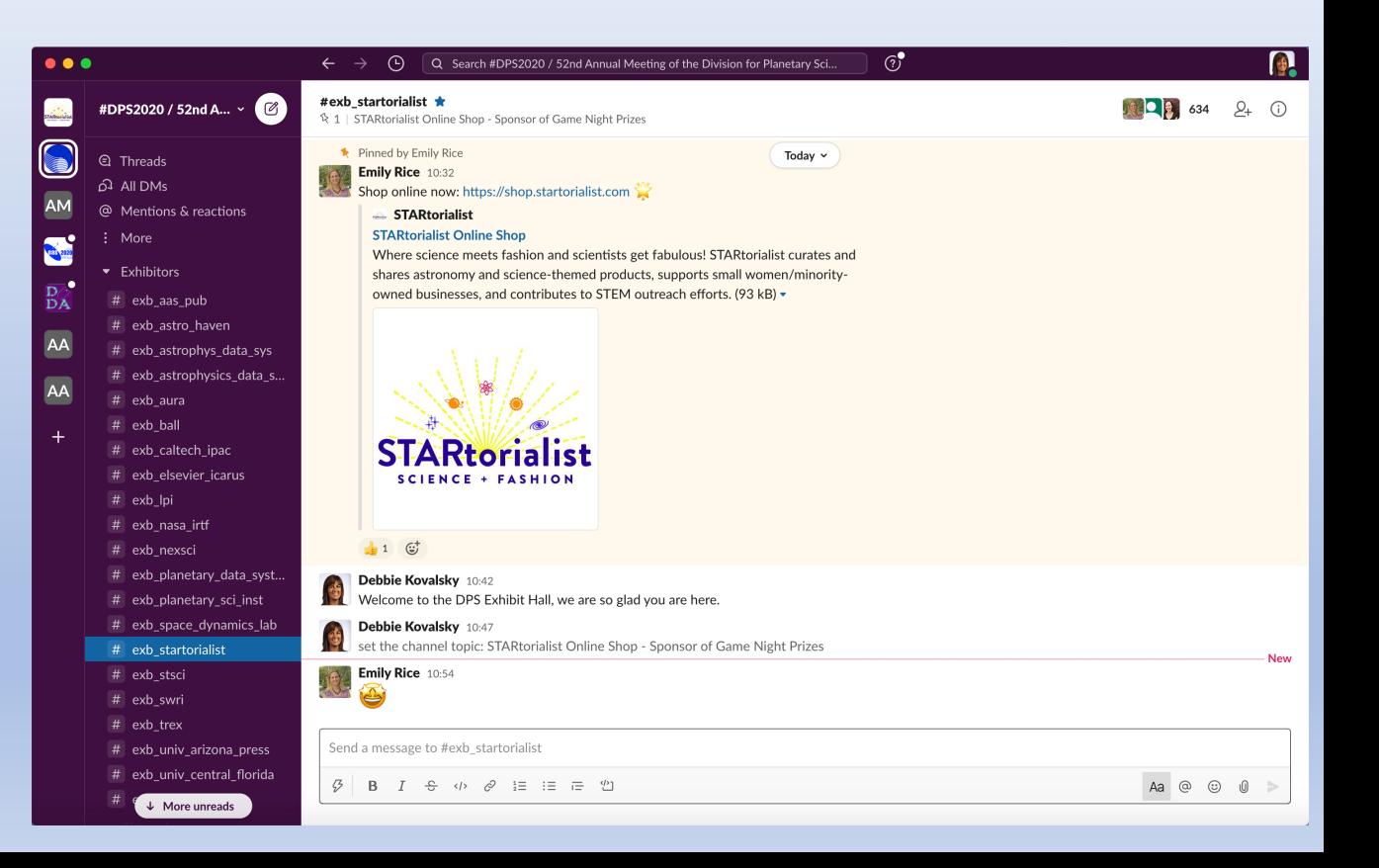

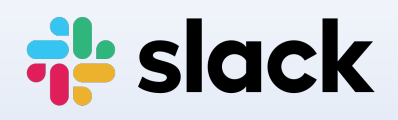

**Quick Guide**

https://slack.com/resources/using-slack/your-quick-start-guide-to-slack

#### **Where are the channels?**

- Use the **+** button
- Find channels that interest you
- Join it

#### **What should I be doing in Slack?**

- Complete your profile
- Monitor notifications
- Use @ to direct a question or comment towards a particular user
- Respond in threads

# zoom

- Booth Contact (Host) will receive a Username/Password to their own Zoom Account
- The Host may share this with 1-2 other booth staff
- Zoom is scheduled to be live from  $8:30 22:30$  EDT
- Hangout as group and wait for visitors
- Host can setup breakout sessions within your Zoom Room
	- Note that Zoom can be used over through a browser
	- Participants will need to be moved by the host if they are using a browser
	- Only the Host can setup/move users
- Screen Sharing/Video Playback and more capabilities

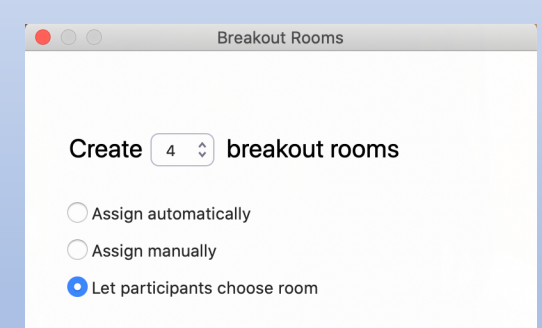

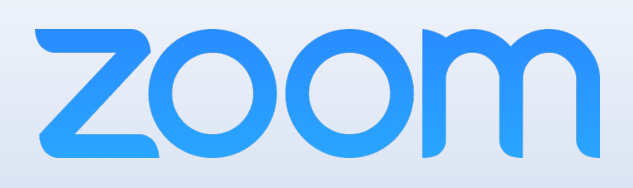

#### **Helpful Training**

- Breakout Rooms https://www.youtube.com/embed/jbPpdyn16sY?rel=0&autoplay=1
- Basic Meeting Controls https://www.youtube.com/embed/ygZ96J\_z4AY?rel=0&autoplay=1&cc\_l  $cy=1$
- Sharing Your Screen https://www.youtube.com/embed/YA6SGQlVmcA?rel=0&autoplay=1&cc olicy=1

## **Conduct Response Team**

If you see or experience an incident of concern (such as harassment or bullying), please report it to the Conduct Response Team. They can be reached in the following ways:

- The email address dpsresponseteam@aas.org
- The **#conductresponseteam** channel on the DPS 2020 Slack workspace

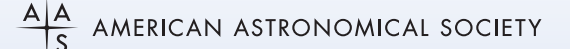

Contact: Debbie Kovalsky Director of Exhibits & Development **debbie.kovalsky@aas.org** or **301.346.7958 http://aas.org/meetings/dps52**

Sponsored by: **VETARY SCIENCE RNAL**